# **Kramer Electronics, Ltd.**

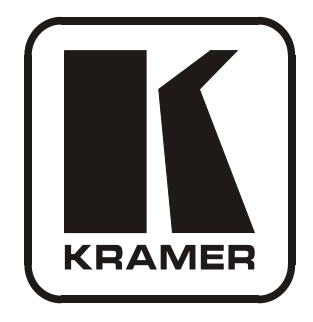

# **USER MANUAL**

# **Model:**

**VM-12HDCP** *1:12 DVI Distributor*

# **Contents**

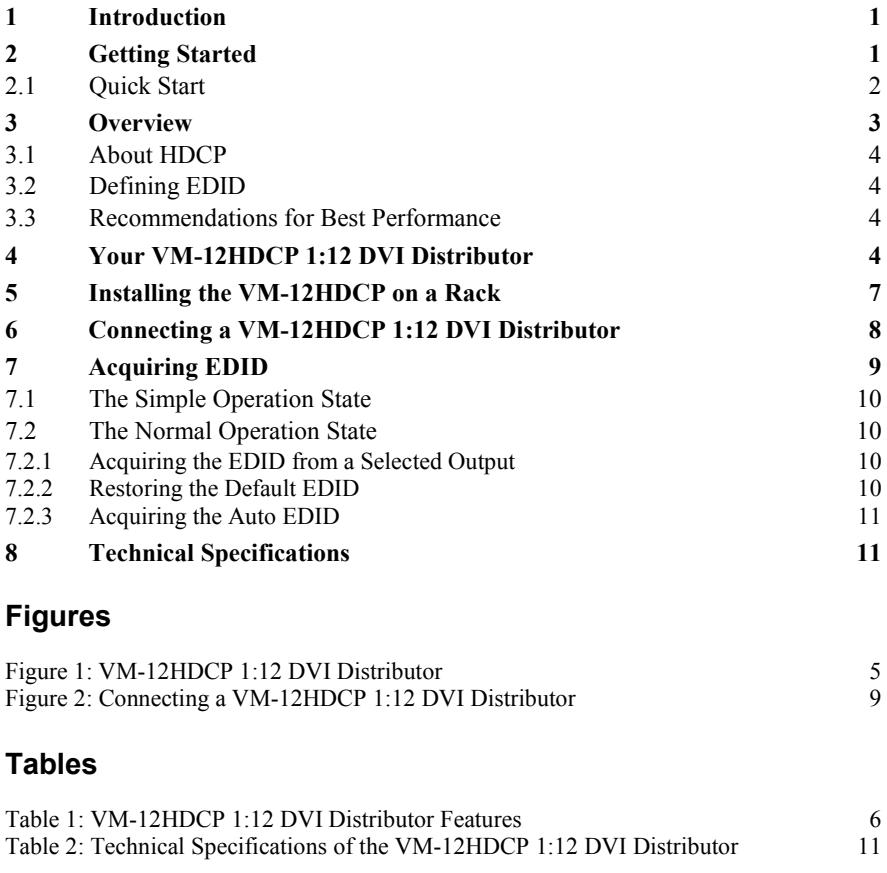

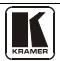

# <span id="page-2-0"></span>**1 Introduction**

Welcome to Kramer Electronics! Since 1981, Kramer Electronics has been providing a world of unique, creative, and affordable solutions to the vast range of problems that confront the video, audio, presentation, and broadcasting professional on a daily basis. In recent years, we have redesigned and upgraded most of our line, making the best even better! Our [1](#page-2-2),000-plus different models now appear in 11 groups<sup>1</sup> that are clearly defined by function.

Thank you for purchasing your Kramer **VM-12HDCP** *1:12 DVI Distributor.* The **VM-12HDCP** is ideal for:

- Multiple screen applications
- Rental and staging

Each package includes the following items:

- **VM-12HDCP** *1:12 DVI Distributor*
- Power cord<sup>[2](#page-2-3)</sup>
- This user manual $3$

# <span id="page-2-1"></span>**2 Getting Started**

We recommend that you:

- Unpack the equipment carefully and save the original box and packaging materials for possible future shipment
- Review the contents of this user manual
- Use Kramer high performance high-resolution cables<sup>[4](#page-2-5)</sup>

<span id="page-2-5"></span><sup>4</sup> The complete list of Kramer cables is on our Web site a[t http://www.kramerelectronics.com](http://www.kramerelectronics.com/)

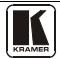

<span id="page-2-2"></span><sup>1</sup> GROUP 1: Distribution Amplifiers; GROUP 2: Switchers and Matrix Switchers; GROUP 3: Control Systems; GROUP 4: Format/Standards Converters; GROUP 5: Range Extenders and Repeaters; GROUP 6: Specialty AV Products; GROUP 7: Scan Converters and Scalers; GROUP 8: Cables and Connectors; GROUP 9: Room Connectivity; GROUP 10: Accessories and Rack Adapters; GROUP 11: Sierra Products

<span id="page-2-3"></span><sup>2</sup> We recommend that you use only the power cord that is supplied with this machine

<span id="page-2-4"></span><sup>3</sup> Download up-to-date Kramer user manuals from our Web site a[t http://www.kramerelectronics.com](http://www.kramerelectronics.com/)

# <span id="page-3-0"></span>**2.1 Quick Start**

This quick start chart summarizes the basic setup and operation steps.

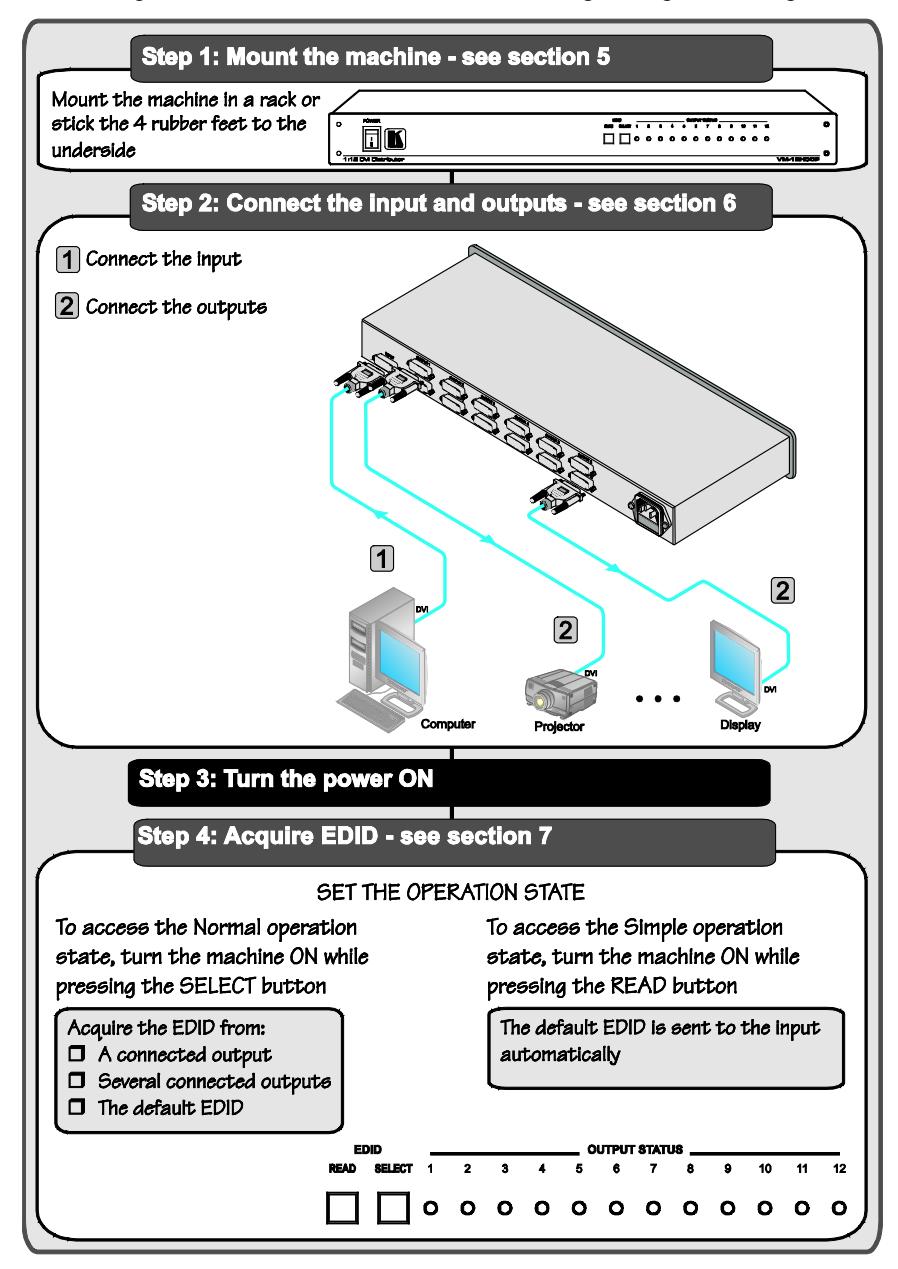

# <span id="page-4-0"></span>**3 Overview**

The Kramer **VM-12HDCP** is an HDCP (High-Bandwidth Digital Content Protection) compatible 1:12 distribution amplifier for DVI-D (Digital) signals. Since high-resolution DVI signals are very sensitive to cable quality and to PCB layout, the **VM-12HDCP** uses a uniquely designed PCB which includes all buffering, conditioning and amplifying circuitry to provide 12 high-level output signals.

In particular, the **VM-12HDCP**:

- Distributes signals having resolutions up to UXGA, including all HDTV formats
- Has a bandwidth of 1.65Gbps
- Supports the DDWG DVI 1.0 standard
- Consists of a built-in re-clocking block that re-generates the DVI signal, so that several units may be cascaded
- Can read and store, in non-volatile memory, the  $EDID<sup>1</sup>$  $EDID<sup>1</sup>$  $EDID<sup>1</sup>$  block from one or more outputs, so it can then provide the EDID information to the DVI source even if the display device is not connected
- Has I-EDIDPro™ Kramer Intelligent EDID Processing™, an intelligent EDID handling and processing algorithm that ensures Plug and Play operation for DVI systems
- Has 13 DVI-I connectors, which are compatible with all types of DVI cables
- Is a cost-effective solution for distributing the TMDS signals used for DVI, and uses state-of-the-art line drivers on each of the 12 outputs

The **VM-12HDCP** fits in one vertical space of a standard 19" professional rack enclosure (1U).

<span id="page-4-1"></span><sup>1</sup> EDID is Extended Display Identification Data

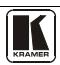

# <span id="page-5-0"></span>**3.1 About HDCP**

The High-Bandwidth Digital Content Protection (HDCP) standard<sup>[1](#page-5-4)</sup>, protects digital video and audio signals transmitted over DVI or HDMI connections between two HDCP-enabled devices to eliminate the reproduction of copyrighted material. To protect copyright holders (such as movie studios) from having their programs copied and shared, the HDCP standard provides for the secure, encrypted transmission of digital signals.

# <span id="page-5-1"></span>**3.2 Defining EDID**

The Extended Display Identification Data ( $EDID<sup>2</sup>$  $EDID<sup>2</sup>$  $EDID<sup>2</sup>$ ) is a data-structure, provided by a display, to describe its capabilities to the source. The EDID enables the **VM-12HDCP** to "know" what kind of monitor is connected to the output. The EDID includes the manufacturer's name, the product type, the timing data supported by the display, the display size, luminance data and (for digital displays only) the pixel mapping data.

# <span id="page-5-2"></span>**3.3 Recommendations for Best Performance**

Achieving the best performance means:

- Connecting only good quality connection cables, thus avoiding interference, deterioration in signal quality due to poor matching, and elevated noise levels (often associated with low quality cables)
- Avoiding interference from neighboring electrical appliances and positioning your **VM-12HDCP** away from moisture, excessive sunlight and dust

# <span id="page-5-3"></span>**4 Your VM-12HDCP 1:12 DVI Distributor**

[Figure 1](#page-6-0) and [Table 1](#page-7-0) define the **VM-12HDCP** *1:12 DVI Distributor*:

<span id="page-5-4"></span><sup>1</sup> Developed by Intel

<span id="page-5-5"></span><sup>2</sup> Defined by a standard published by the Video Electronics Standards Association (VESA)

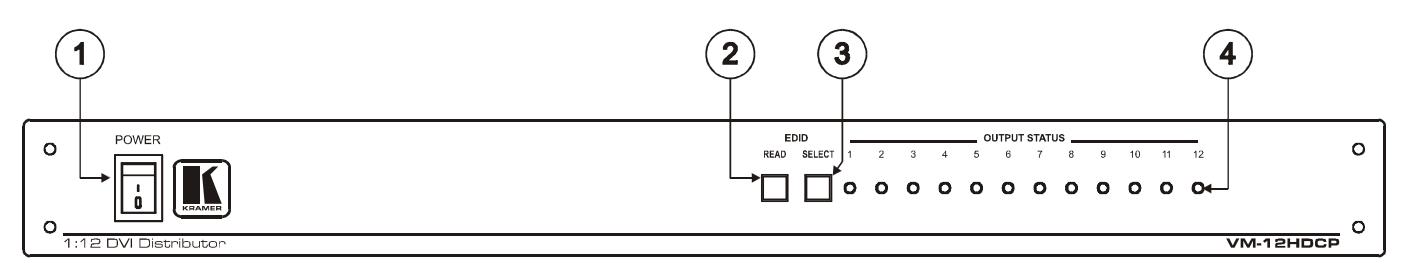

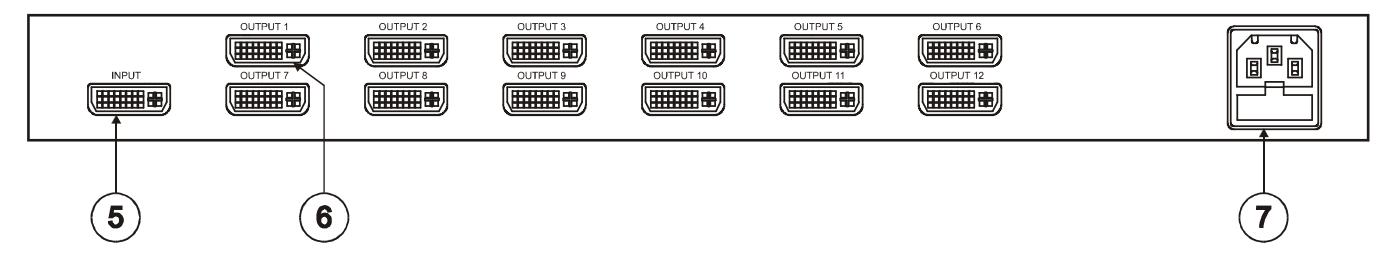

*Figure 1: VM-12HDCP 1:12 DVI Distributor*

<span id="page-6-0"></span>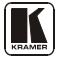

<span id="page-7-0"></span>

| #              | <b>Feature</b>                       |                    | <b>Function</b>                                                                                         |
|----------------|--------------------------------------|--------------------|----------------------------------------------------------------------------------------------------|
|                | POWER Switch                         |                    | Illuminated switch for turning the unit ON or OFF                                                       |
| $\overline{2}$ | EDID                                 | <b>READ Button</b> | Press to read the EDID of the selected display                                                          |
|                |                                      | SELECT Button      | Select the desired display for EDID information                                                         |
| $\overline{4}$ | OUTPUT STATUS<br>LEDs (from 1 to 12) |                    | LEDs light when an output(s) is connected and active; LEDs flash<br>when selecting EDID (see section 7) |
| 5              | <b>INPUT DVI Connector</b>           |                    | Connect to the DVI source                                                                               |
| 6              | <b>OUTPUT DVI Connectors</b>         |                    | Connect to the DVI acceptors (from 1 to 12)                                                             |
|                | Power Connector with Fuse            |                    | AC connector enabling power supply to the unit                                                          |

*Table 1: VM-12HDCP 1:12 DVI Distributor Features*

# <span id="page-8-0"></span>**5 Installing the VM-12HDCP on a Rack**

This section provides instructions for rack mounting the unit.

### Before Installing in a Rack

Before installing in a rack, be sure that the environment is within the recommended range:

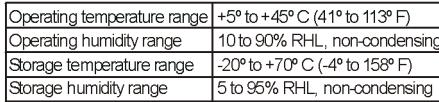

# **CALITION!**

When installing on a 19" rack, avoid hazards by taking care that:

1. It is located within the recommended environmental conditions, as the operating ambient temperature of a closed or multi unit rack assembly may exceed the room ambient temperature.

2. Once rack mounted, enough air will still flow around the machine.

3. The machine is placed straight in the correct horizontal position

4. You do not overload the circuit(s). When connecting the machine to the supply circuit. overloading the circuits might have a detrimental effect on overcurrent protection and supply wiring. Refer to the appropriate nameplate ratings for information. For example, for fuse replacement, see the value printed on the product label.

5. The machine is earthed (grounded) in a reliable way and is connected only to an electricity socket with grounding. Pay particular attention to situations where electricity is supplied indirectly (when the power cord is not plugged directly into the socket in the wall), for example, when using an extension cable or a power strip, and that you use only the power cord that is supplied with the machine.

### How to Rack Mount

To rack-mount a machine: 1 Attach both ear brackets to the machine. To do so, remove the screws from each side of the machine (3 on each side), and replace those screws through the ear brackets.

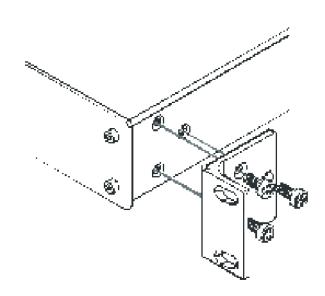

2. Place the ears of the machine against the rack rails, and insert the proper screws (not provided) through each of the four holes in the rack ears. Note:

. In some models, the front panel may feature built-in rack ears . Detachable rack ears can be removed for desktop use

• Always mount the machine in the rack before you attach any cables or connect the machine to the power

• If you are using a Kramer rack adapter kit (for a machine that is not 19"), see the Rack Adapters user manual for installation instructions available from: http://www.kramerelectronics.com

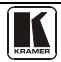

# <span id="page-9-0"></span>**6 Connecting a VM-12HDCP 1:12 DVI Distributor**

To connect the **VM-12HDCP** as illustrated in the example in [Figure 2,](#page-10-1) do the following<sup>[1](#page-9-1)</sup>:

- 1. Connect a DVI source (for example, a computer) to the INPUT connector.
- [2](#page-9-2). Connect up to  $12$  OUTPUT connectors<sup>2</sup> to up to  $12$  DVI acceptors. For example, the:
	- OUTPUT 1 connector to DVI acceptor 1 (for example, a projector)
	- OUTPUT 12 connector to DVI acceptor 12 (for example, a display)
- 3. Connect the power cord to the mains electricity (not shown i[n Figure 2\)](#page-10-1).

To use the **VM-12HDCP**, do the following:

- 1. Turn ON the POWER.
- 2. Acquire the EDID (see sectio[n 7\)](#page-10-0).

<span id="page-9-2"></span>2 Not all the outputs need to be connected

<span id="page-9-1"></span><sup>1</sup> Switch OFF the power on each device before connecting it to your VM-12HDCP. After connecting your VM-12HDCP, switch on its power and then switch on the power on each device

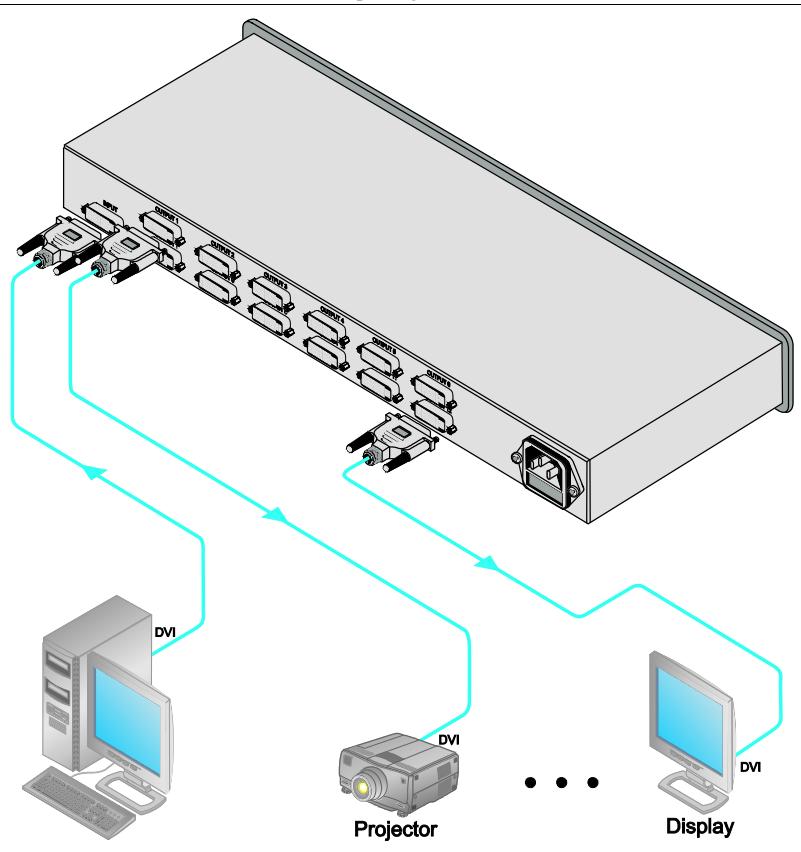

*Figure 2: Connecting a VM-12HDCP 1:12 DVI Distributor*

# <span id="page-10-1"></span><span id="page-10-0"></span>**7 Acquiring EDID**

The **VM-12HDCP** initially operates with the default EDID. This means that you can turn ON the power before connecting any of the acceptors or the source.

This section describes the two EDID operation states:

- Simple (see section  $7.1$ )
- Normal (see section  $7.2$ )

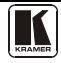

# <span id="page-11-0"></span>**7.1 The Simple Operation State**

In the Simple operation state, the READ and SELECT front panel buttons are disabled, and the default EDID is passed directly to the input.

To enter the Simple Operation State, turn the machine ON while pressing the READ button. The LEDS 3 and 4 flash three times

# <span id="page-11-1"></span>**7.2 The Normal Operation State**

In the Normal operation state, you can toggle between the following working modes:

- Sending the EDID from a selected output to the input (see section [7.2.1\)](#page-11-2)
- Sending the default EDID to the input (see sectio[n 7.2.2\)](#page-11-3)
- Sending the auto<sup>[1](#page-11-4)</sup> EDID to the input (see section  $7.2.3$ )

To enter the Normal Operation State, turn the machine ON while pressing the SELECT button. LEDS 1 and 2 flash three times

## <span id="page-11-2"></span>**7.2.1 Acquiring the EDID from a Selected Output**

To select an EDID from a selected output, do the following:

- 1. Press the SELECT button, as required, to reach the desired output, which flashes.
- 2. Press the READ button. The EDID of the selected output is stored in the non-volatile memory when the READ button no longer illuminates as well as the selected output LED.

## <span id="page-11-3"></span>**7.2.2 Restoring the Default EDID**

To restore the default EDID, do the following:

- 1. Press the SELECT button several times until the OUTPUT LEDs flash simultaneously.
- 2. Press the READ button. The READ button illuminates.

<span id="page-11-4"></span><sup>1</sup> The auto EDID is an adjusted calculation of the EDIDs of all the connected outputs

The default EDID is stored in the non-volatile memory when the READ button no longer illuminates as well as the output LEDs.

## <span id="page-12-0"></span>**7.2.3 Acquiring the Auto EDID**

To acquire the Auto EDID, do the following:

- 1. Press the SELECT button several times until the OUTPUT LEDs flash in sequence.
- 2. Press the READ button. The READ button illuminates. The auto EDID is stored in the non-volatile memory when the READ button no longer illuminates as well as the output 1 LED.

# <span id="page-12-1"></span>**8 Technical Specifications**

[Table 2](#page-12-2) includes the technical specifications:

*Table 2: Technical Specifications*[1](#page-12-3) *of the VM-12HDCP 1:12 DVI Distributor*

<span id="page-12-2"></span>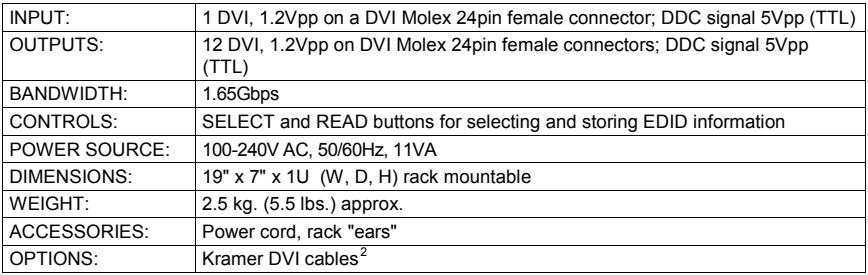

<span id="page-12-4"></span><sup>2</sup> The complete list of Kramer cables is on our Web site at [http://www.kramerelectronics.com](http://www.kramerelectronics.com/)

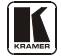

<span id="page-12-3"></span><sup>1</sup> Specifications are subject to change without notice

### **LIMITED WARRANTY**

Kramer Electronics (hereafter *Kramer*) warrants this product free from defects in material and workmanship under the following terms.

### **HOW LONG IS THE WARRANTY**

Labor and parts are warranted for three years from the date of the first customer purchase.

### **WHO IS PROTECTED?**

Only the first purchase customer may enforce this warranty.

### **WHAT IS COVERED AND WHAT IS NOT COVERED**

Except as below, this warranty covers all defects in material or workmanship in this product. The following are not covered by the warranty:

- 1. Any product which is not distributed by Kramer, or which is not purchased from an authorized Kramer dealer. If you are uncertain as to whether a dealer is authorized, please contact Kramer at one of the agents listed in the Web site www.kramerelectronics.com.
- 2. Any product, on which the serial number has been defaced, modified or removed, or on which the WARRANTY VOID IF TAMPERED sticker has been torn, reattached, removed or otherwise interfered with.
- 3. Damage, deterioration or malfunction resulting from:
	- i) Accident, misuse, abuse, neglect, fire, water, lightning or other acts of nature
	- ii) Product modification, or failure to follow instructions supplied with the product
	- iii) Repair or attempted repair by anyone not authorized by Kramer
	- iv) Any shipment of the product (claims must be presented to the carrier)
	- v) Removal or installation of the product
	- vi) Any other cause, which does not relate to a product defect
	- vii) Cartons, equipment enclosures, cables or accessories used in conjunction with the product

### **WHAT WE WILL PAY FOR AND WHAT WE WILL NOT PAY FOR**

We will nay labor and material expenses for covered items. We will not pay for the following:

- 1. Removal or installations charges.
- 2. Costs of initial technical adjustments (set-up), including adjustment of user controls or programming. These costs are the responsibility of the Kramer dealer from whom the product was purchased.
- 3. Shipping charges.

#### **HOW YOU CAN GET WARRANTY SERVICE**

- 1. To obtain service on you product, you must take or ship it prepaid to any authorized Kramer service center.
- 2. Whenever warranty service is required, the original dated invoice (or a copy) must be presented as proof of warranty coverage, and should be included in any shipment of the product. Please also include in any mailing a contact name, company, address, and a description of the problem(s).
- 3. For the name of the nearest Kramer authorized service center, consult your authorized dealer.

### **LIMITATION OF IMPLIED WARRANTIES**

All implied warranties, including warranties of merchantability and fitness for a particular purpose, are limited in duration to the length of this warranty.

### **EXCLUSION OF DAMAGES**

The liability of Kramer for any effective products is limited to the repair or replacement of the product at our option. Kramer shall not be liable for:

- 1. Damage to other property caused by defects in this product, damages based upon inconvenience, loss of use of the product, loss of time, commercial loss; or:
- 2. Any other damages, whether incidental, consequential or otherwise. Some countries may not allow limitations on how long an implied warranty lasts and/or do not allow the exclusion or limitation of incidental or consequential damages, so the above limitations and exclusions may not apply to you.

This warranty gives you specific legal rights, and you may also have other rights, which vary from place to place.

All products returned to Kramer for service must have prior approval. This may be obtained from your dealer. **NOTE:**

This equipment has been tested to determine compliance with the requirements of:

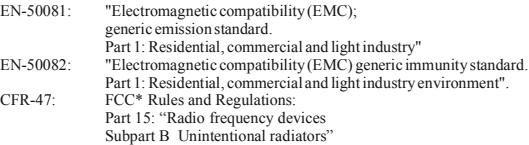

**CAUTION!**

- Servicing the machines can only be done by an authorized Kramer technician. Any user who makes changes or modifications to the unit without the expressed approval of the manufacturer will void user authority to operate the equipment.
- Use the supplied DC power supply to feed power to the machine.
- Please use recommended interconnection cables to connect the machine to other components.
	- \* FCC and CE approved using STP cable (for twisted pair products)

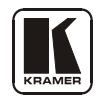

# **For the latest information on our products and a list of Kramer distributors, visit our Web site: [www.kramerelectronics.com,](http://www.kramerelectronics.com/) where updates to this user manual may be found. We welcome your questions, comments and feedback.**

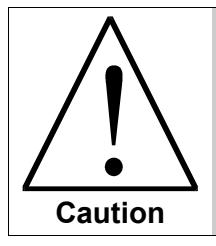

**Safety Warning**: Disconnect the unit from the power supply before opening/servicing.

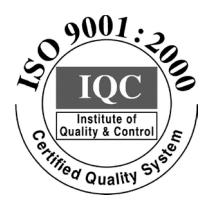

 $C \in$ 

**Kramer Electronics, Ltd.** Web site: www.kramerelectronics.com E-mail: [info@kramerel.com](mailto:kramerel@netvision.net.il)  **P/N: 2900-000368 REV 2**